## **Abhishek Venkatesh**

Chosen Game for multi-corification: 2-D vertical scrolling shooter. The player controls a fighter plane(F14) and fires missiles at the enemy fighter jets. If the enemy missiles hit you, the player dies. The player gets 3 lives. The game includes effects for clouds and it scrolls the background to give a feeling that the plane is flying over a city.

URL for Game:http://aroganworld.blogspot.com/2006/09/f14-xna-game.html

1) Multi-Corification: The game had the following three sub components: Collision Detection, Creating the enemy fighter jets and updating their position and the last is to show the explosion when a collision occurs. All these were being done by the main thread. I have created separate threads for each of them and set the processor affinity to use different cores on the Xbox. Some data was being shared between these components. I have added a simple locks to ensure the threads access the data structures sequentially to ensure integrity.

Code Snippet:

```
Creating the Threads
                 if (firsttime == 1) // create the thread the first time update is called
\left\{ \begin{array}{cc} 0 & 0 & 0 \\ 0 & 0 & 0 \\ 0 & 0 & 0 \\ 0 & 0 & 0 \\ 0 & 0 & 0 \\ 0 & 0 & 0 \\ 0 & 0 & 0 \\ 0 & 0 & 0 \\ 0 & 0 & 0 \\ 0 & 0 & 0 \\ 0 & 0 & 0 \\ 0 & 0 & 0 & 0 \\ 0 & 0 & 0 & 0 \\ 0 & 0 & 0 & 0 \\ 0 & 0 & 0 & 0 & 0 \\ 0 & 0 & 0 & 0 & 0 \\ 0 & 0 & 0 & 0 & 0 \\ 0 & 0 & 0 & 0 & 0 \\ 0 & 0 & 0 & 0 & 0Thread t1 = new Thread(CheckCollisions);
                       t1.Start();
                      Thread t2 = new Thread(delegate() {
                         Enemies.ThreadedUpdate(true); });
                       t2.Start();
                      Thread t3 = new Thread(delegate() {
                         Explosions.ThreadedUpdate(); });
                       t3.Start();
 }
Setting the Processor affinity inside the threads for XBox
           public void ThreadedUpdate(bool ignoreDestory)//float elapsed, 
GameTime agt)
 {
#if XBOX360
                int[] cpu = new int[1];
                 cpu[0] = 3; Thread.CurrentThread.SetProcessorAffinity(cpu);
#endif
                 while (!glb.exiting)
\{Thread.Sleep(10);
                       Update(elapsed,ignoreDestory, agt);
 }
```

```
Example of lock used
              protected override void UpdateEx(float elapsed, GameTime agt)
              {
                     //move enemy
                    UpdateMovement(elapsed,agt);
                     lock (glb.GroupProjectileslocker)/* here multiple threads are 
accessing "GroupProjectiles", I added a lock so that threads access this data 
structure sequentially */
\left\{ \begin{array}{cc} 0 & 0 & 0 \\ 0 & 0 & 0 \\ 0 & 0 & 0 \\ 0 & 0 & 0 \\ 0 & 0 & 0 \\ 0 & 0 & 0 \\ 0 & 0 & 0 \\ 0 & 0 & 0 \\ 0 & 0 & 0 \\ 0 & 0 & 0 \\ 0 & 0 & 0 \\ 0 & 0 & 0 & 0 \\ 0 & 0 & 0 & 0 \\ 0 & 0 & 0 & 0 \\ 0 & 0 & 0 & 0 & 0 \\ 0 & 0 & 0 & 0 & 0 \\ 0 & 0 & 0 & 0 & 0 \\ 0 & 0 & 0 & 0 & 0 \\ 0 & 0 & 0 & 0 & 0 //update the projectiles 
                           foreach (SceneCollection gp in GroupProjectiles)
 {
                                  gp.Update(elapsed, agt);
                                 //fire
                                 this.Fire(gp);
 }
                    }
              }
```
}

2) Shader: The game did not have any shader at all. I have taken the basic shader code from <http://msdn2.microsoft.com/en-us/library/bb313868.aspx> and added it to the game. I have applied this shader to the scrolling background and clouds to give a wavy\rippple effect. I have added another technique to add a blue effect to the background. Sample screen shot is pasted below:<br>  $\begin{array}{c}\n\downarrow^{\circ}$  F14 XNA

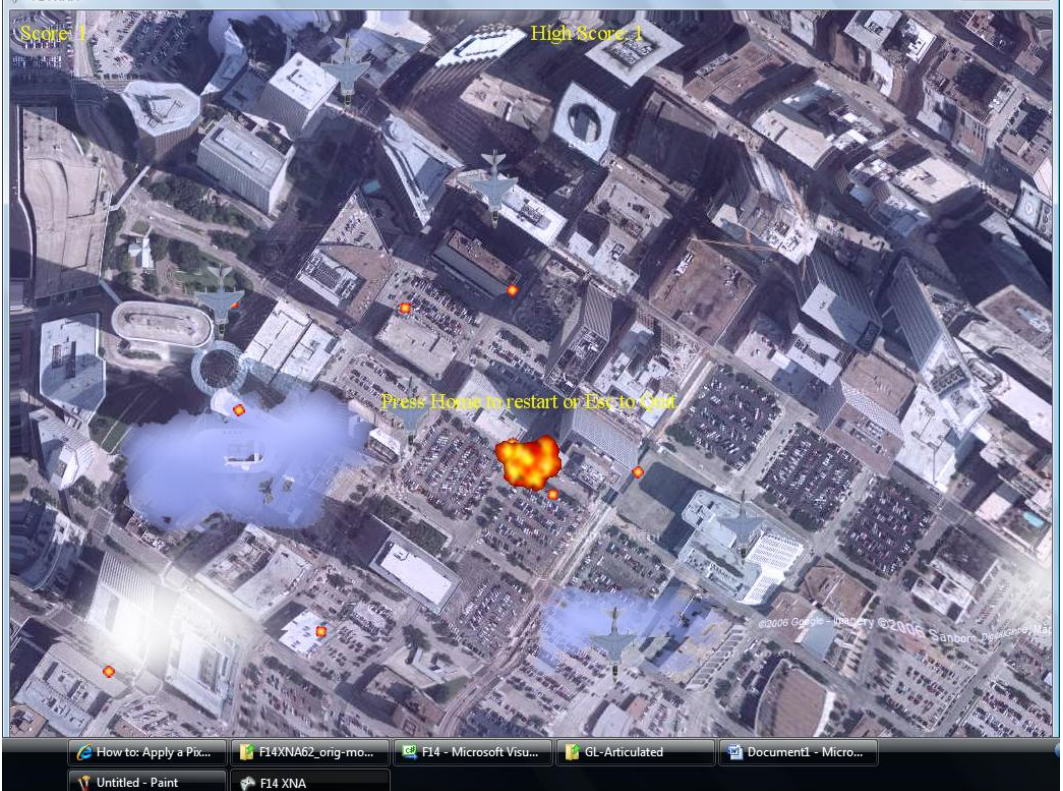

How to Deploy on Xbox:

- 1) Open the project F14 under the directory "F14XNA62" in visual studio
- 2) Choose the Xbox360 configuration
- 3) Connect to a Xbox
- 4) Press F5 and ensure there are no errors
- 5) Load the game On Xbox from the My Games section and click play.